# **The Exploratorium's Online Exhibits -** [http://www.exploratorium.edu/exhibits/f\\_exhibits.html](http://www.exploratorium.edu/exhibits/f_exhibits.html)

#### *Procedures*

- Some displays require that you scroll down to bottom to read instructions AND explanations of what's happening. Others fit on a single screen.
- Work in teams, but *change operators* for each game or activity

### *Seeing exhibits - Red*

- Bird in a Cage
- Changing Illusions (5 images)
- Mix-n-Match scroll down to read directions
	- Make these colors
		- Yellow
		- White
		- Magenta
		- Cyan
	- Change background to match one of the circles you've created
- Sliding Gray Step
- Cafe Wall Illusion
- Depth Spinner & Squirming Palm (both take practice)

### *Mind Exhibits - Blue*

- Droodles (2 sets of 4 each) 1 team member can draw one picture, decide on which before click, then take turns drawing
- Don't Forget (4 memory games)
	- Teams work against each other
	- Which team remembers most of the objects from each group
- Common Cents *(fun, but only if time allows)*

# *Life Science - Green*

- Which embryo is human?
- Frog Tracker (listen to different frogs)
- Play Fastball

### *Matter / World - Purple (OK only if have time or during breaks)*

- Scientific Slugger change angle, speed of pitch ...
- Bronx cheer (see vibrations)
- Interference
	- Tone Memory
	- Wave Machine
	- Distilled Light

### **NASA's Observatorium -** <http://observe.ivv.nasa.gov/nasa/education/gis/opening.html>

- Better Living Through Geospatial Analysis An Introduction
- Remote Sensing: A Non-Contact Sport A Tutorial
- Go through BOTH sections.

### **NASA's Observatorium -** <http://observe.ivv.nasa.gov/nasa/education/reference/orbits/orbits.html>

- Read & scroll through page (you don't need to click into the Kepler page)
- Continue (4 pages) until you reach the Multispectral RS page where you will see the following graphic

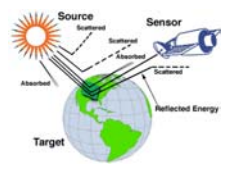

- Click on spectrum in the 2nd to the last paragraph (' because different objects on the Earth reflect sunlight differently in different parts of the **spectrum**')
- Click on *Back*
- Click on *Next Topic*
- Answer the 2 questions toward the bottom of the screen while checking the image
- Move on to another URL

### **Interpreting IR Imagery -** <http://cimss.ssec.wisc.edu/wxwise/satir>

- Practice adjusting the sliders on the right to adjust cloud height & temperature.
- Note the difference in the extracted picture on the left.

### **Earth View** -<http://www.fourmilab.to/cgi-bin/uncgi/Earth>

- Practice changing the:
	- Display: Map, From Sun, From Moon, Night side
	- Latitude / Longitude / Altitude in km
	- Choose a different satellites (dozens to choose from)
	- Image: Living Earth<sup>®,</sup> Topo map, Clouds, IR clouds, Colour weather
	- Time: Now, UTC, Julian
	- Image size: pixels, No night
- Remember, after making a change you MUST click on Update to initiate the change.

### **GOES Imager Tutorial -** <http://www.cira.colostate.edu/ramm/newgoes/gimgrtoc.htm>

Skip the Introduction & Features and Imager Characteristics

Begin your review with *Channel 1* (note differences between the images) & continue through the 5 channels

Individual Imager Channel Discussions and Examples

- Channel 1, visible (VIS)
- Channel 2, short-wave infrared (IR)
- Channel 3, water vapor (WV)
- Channel 4, long-wave/window IR
- $\bullet$ Channel 5, low-level water vapor/split-window IR

Derived Products

- $\bullet$ Night-time Fog
- $\bullet$ Day-time Reflectivity
- $\bullet$ Fire Detection
- $\bullet$ Volcanic Ash Detection
- $\bullet$ Upper-level Winds
- $\bullet$ **Image Averaging**

### **Bringing Images from Space -**

[http://kids.msfc.nasa.gov/Sites/ExternSite.asp?url=http%3A%2F%2Fdeepspace%2Ejpl%2Enasa%2Egov%2Fds](http://kids.msfc.nasa.gov/Sites/ExternSite.asp?url=http%3A%2F%2Fdeepspace%2Ejpl%2Enasa%2Egov%2Fdsn%2Ftutor%2F) [n%2Ftutor%2F](http://kids.msfc.nasa.gov/Sites/ExternSite.asp?url=http%3A%2F%2Fdeepspace%2Ejpl%2Enasa%2Egov%2Fdsn%2Ftutor%2F)

- After info & picture load on right, click on *Next* to proceed through the approximate 9 pictures.

# **The Online Remote Sensing Guide -**

[http://ww2010.atmos.uiuc.edu/\(Gh\)/guides/rs/sat/home.rxml](http://ww2010.atmos.uiuc.edu/(Gh)/guides/rs/sat/home.rxml)

- Read page
- Click on *Satellites*
- Then, click on *GOES Satellites*
- Continue through *Interpreting Satellite Images*

### **Seeing Our World in a Different Light -** <http://sirtf.caltech.edu/Education/IRapp/benefits.html>

- Read & scroll through page
- Click on the IR image on the left / Click on the Back button
- Then click on Electromagnetic Spectrum & review
- Click on Electromagnetic spectrum  $\alpha$  review<br>• Click on <u>"Quiz Me!" about this topic!</u>
	- Each team MUST have Ms. Mundon, Ms. Dozier, or Ms. Pollard see the results before they move on to another URL.
- 
- Which team succeeds
- first

# **Remote Sensing: Learning without Touching -**

[http://observe.ivv.nasa.gov/nasa/exhibits/learning/learning\\_0.html](http://observe.ivv.nasa.gov/nasa/exhibits/learning/learning_0.html)

• Read & click through 6 screens (Last display shows 'This 3-D visualization of Hurricane Andrew was produced from GOES satellite data.' at the end.

# **Third from the Sun** - [http://www.exploratorium.edu/learning\\_studio/landsat/index.html](http://www.exploratorium.edu/learning_studio/landsat/index.html)

- Read & click through the *Introduction* Click on *NEXT* to proceed.
- Read & click through the *LANDSAT Info* (5 screens) Click on *NEXT* to proceed.
- Read & click through the *Geographical Features* This is a Quiz. How did your team do?

### • Complete Quiz as a team

• Which team succeeds first